## Enrollment Instructions

### **ALERT!**

**Employees must log in to portal to elect or waive benefits. No action may result in an automatic waiver and/or a loss of coverage, if currently enrolled.**

#### **Before You Enroll:**

- \* If you are enrolling a dependent for the first time, you will need to gather information about you and your dependents:
	- Social Security Number
	- Date of Birth
	- Other medical and dental coverage information that you and your dependents may have
	- Other required documentation to verify eligibility (see page 11)

#### **Log in to the Employee Portal: <https://shp.benelogic.com>**

- Use your district-specific **User ID** to log in to your account:
	- **First letter of first name, last name, last 4-digits of Social Security Number @employer** For Example, John Doe from employer Bloom-Vernon would be: jdoe1234@bloomvernon (bloomvernon, clay, green, minford, newboston, northwest, pv,

SCCTC, sciotoville, SCOESC, valley, washnile, wheelersburg)

Enter your **Password**. If you cannot remember your password, click *Forgot User ID / Password?*

 If first time to log in, your Initial Password is: Date of birth (For Example, mmddyyyy) then change your password and answer security questions

#### **Instructions to Enroll or Waive Coverage:**

- Follow the instruction wizard to elect your benefits or to waive coverage
- Review your benefit elections
- Click the *Submit* button to save your elections
- Click *Submit* again to finalize your elections
- Click *View Confirmation* to print the Enrollment Summary for your records

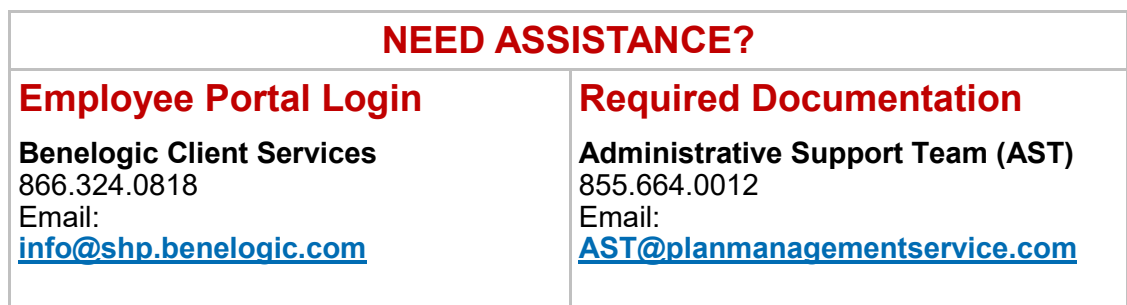

# Required Uploads Needed for Medical and Dental Plan Coverage

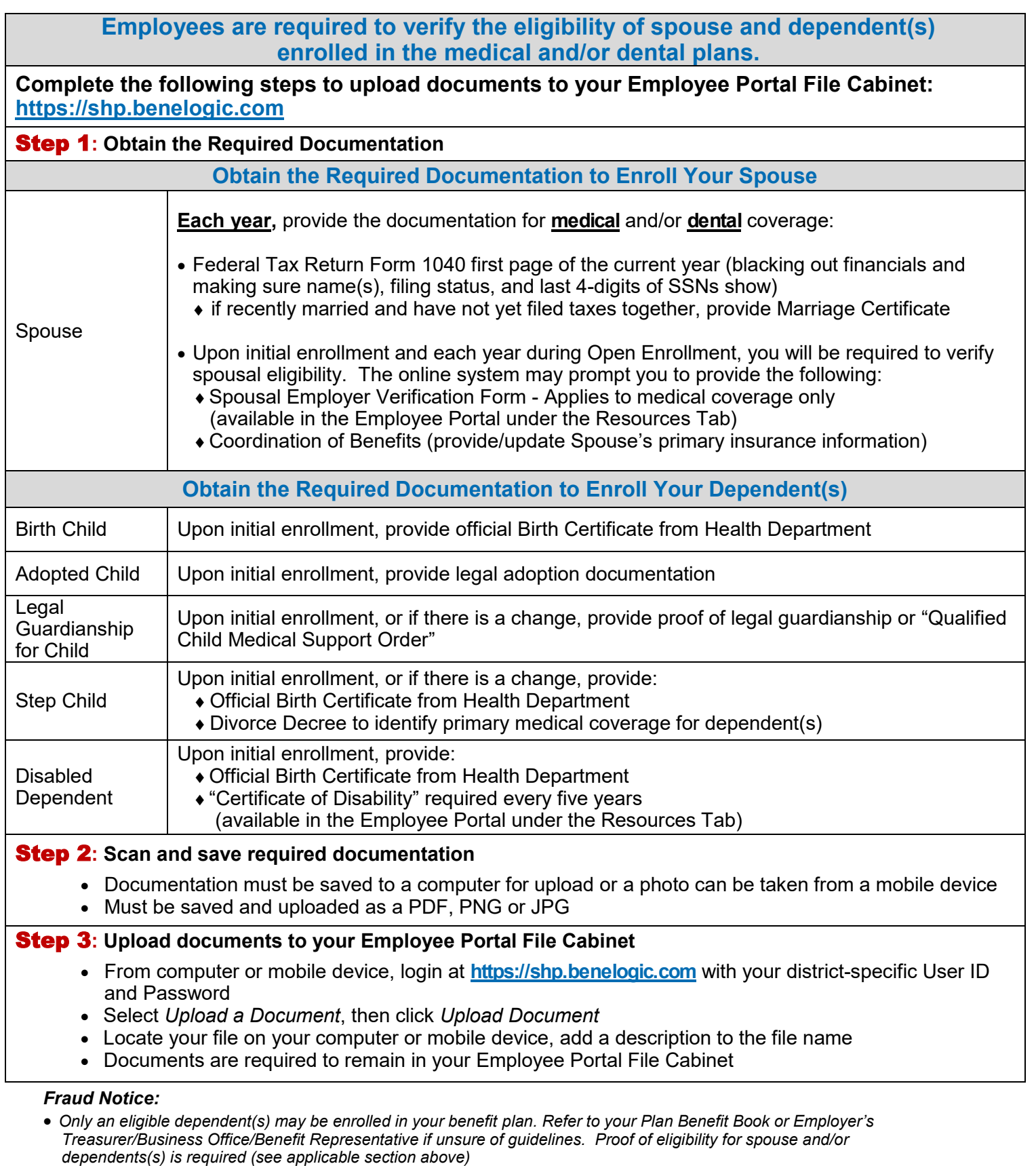

- *Misrepresentation of eligibility through facts or verification documents may constitute fraud*
- *Coverage under the Plan and/or employment can be terminated and the employee will be responsible for the refund of claims paid in error*